# **Act 13 and Educator Effectiveness Annual Report (EEAR)**

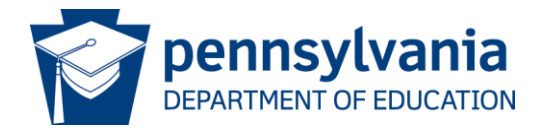

### **Who We Are**

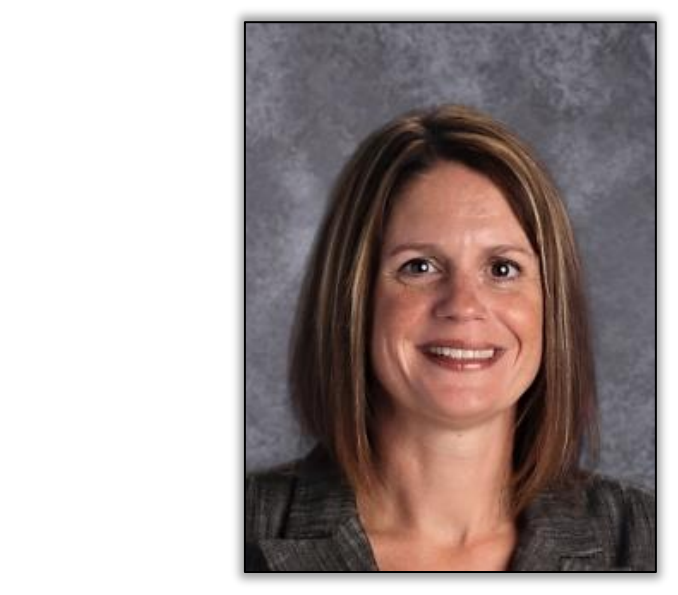

**Amy Lena** Director, Bureau of School Support Pennsylvania Department of Education

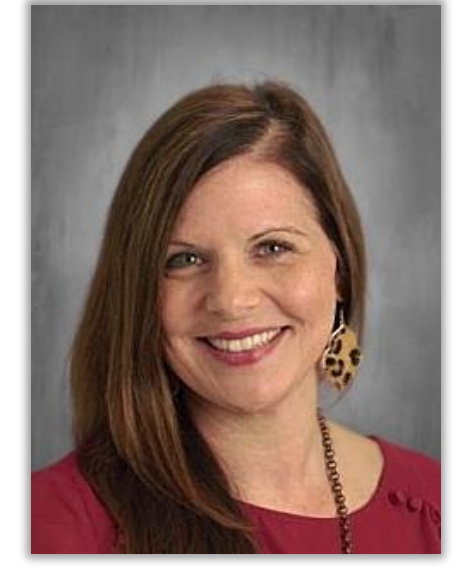

**Amanda Lerew** Act 13 & FRCPP Content Support Specialist Pennsylvania Department of Education

### **Questions? Email us! Act 13 at [RA-PDE-Evaluation@pa.gov](mailto:RA-PDE-Evaluation@pa.gov)**

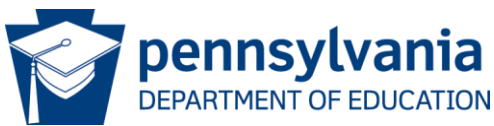

### **Areas of Evaluation**

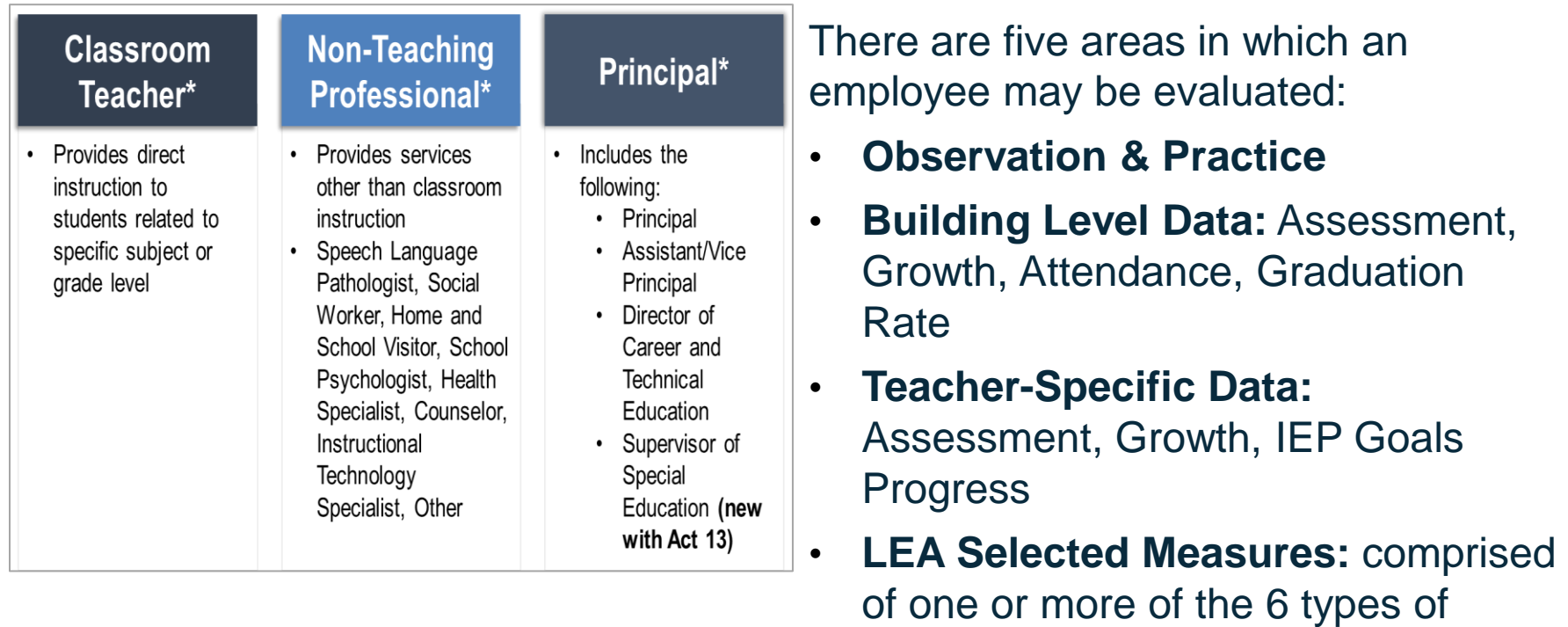

evidence.

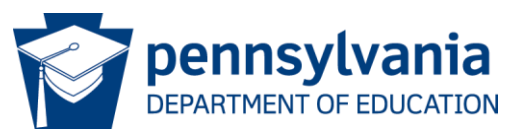

• **Performance Goals:** Principal goals

# **Weighted Rating Areas**

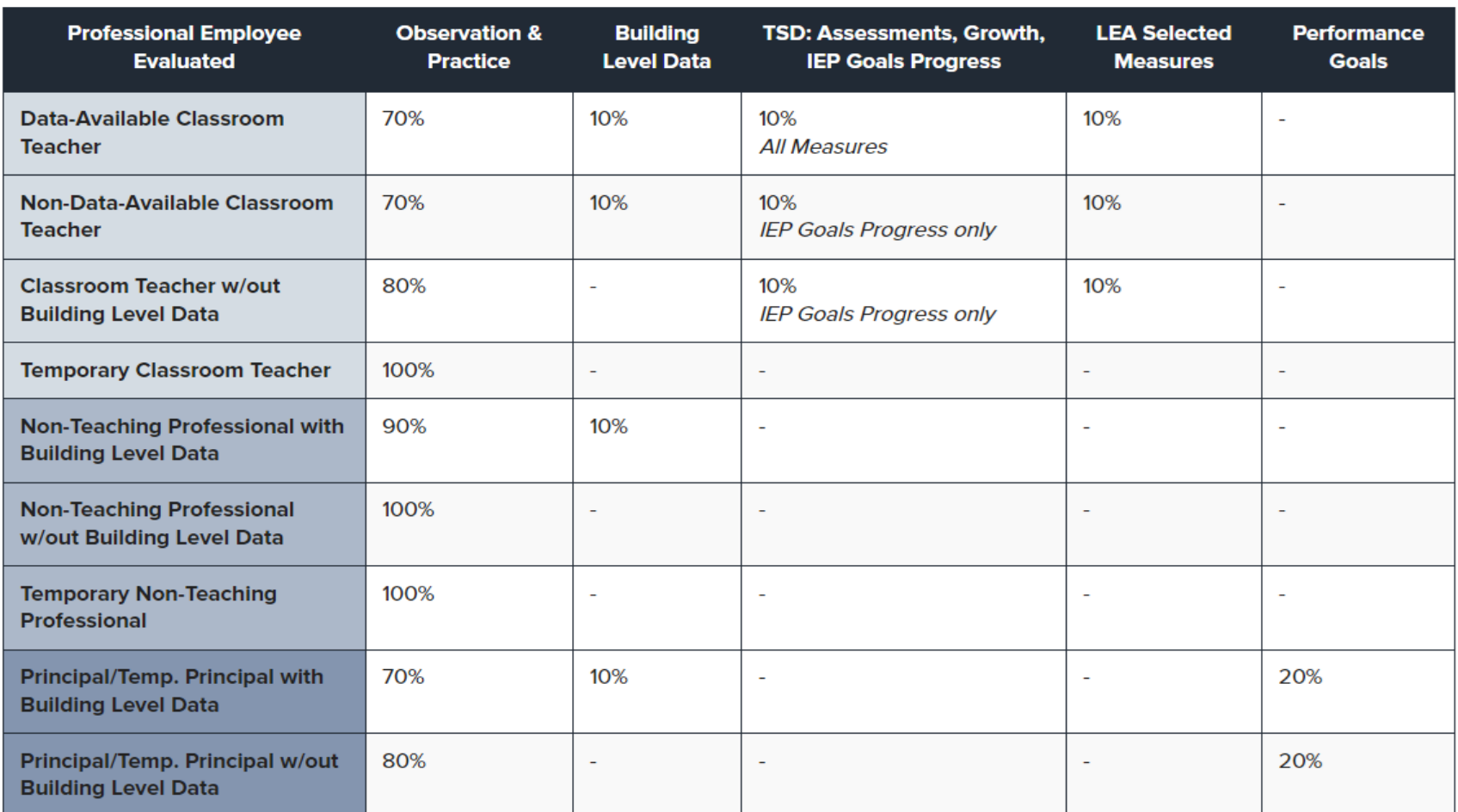

#### **Employees Evaluated and the Weighted Rated Areas**

U.

### **Prerequisite Requirements**

- LEAs MUST establish a permanent record system containing the ratings for each employee within the LEA (i.e., PEERS, PAETEP, etc.)
- The Pennsylvania Department of Education (PDE) collects Educator Effectiveness data annually to comply with reporting requirements associated with the American Recovery and Reinvestment Act (ARRA) and U.S. Department of Education (USDE) revised EdFacts regulations.

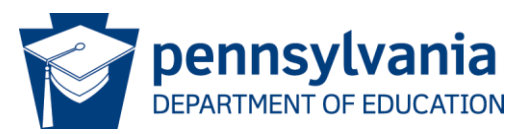

# **What is the EEAR?**

- Between mid-December and February 28, LEAs must complete the Educator Effectiveness Annual Report (EEAR) in the Future Ready Comprehensive Planning Portal (FRCPP).
- The EEAR provides aggregate numbers of professional employees and temporary professional employees serving as **classroom teachers**, **principals**, and **nonteaching professionals** who were rated as Distinguished, Proficient, Needs Improvement or Failing and who were deemed Satisfactory or Unsatisfactory for the prior school year.
- The EEAR is due February 28.

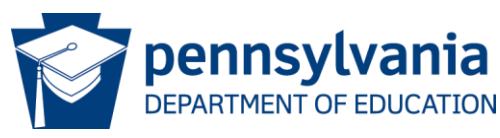

# **Registering for the FRCPP**

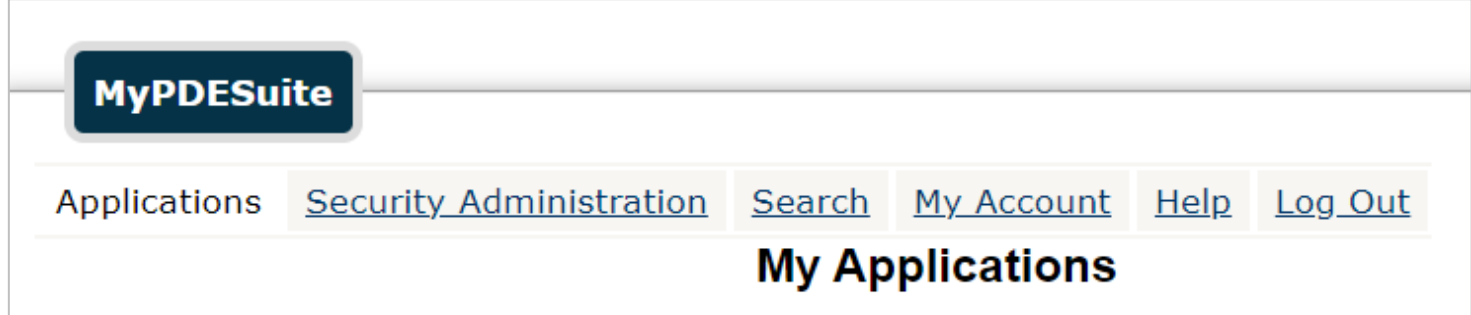

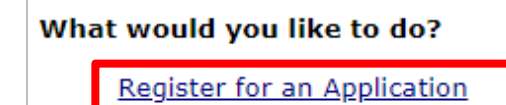

Find out more about Applications

**Find my Security Administrator** 

Use the **Application dropdown** to select FRCPP and then click "**Search**"

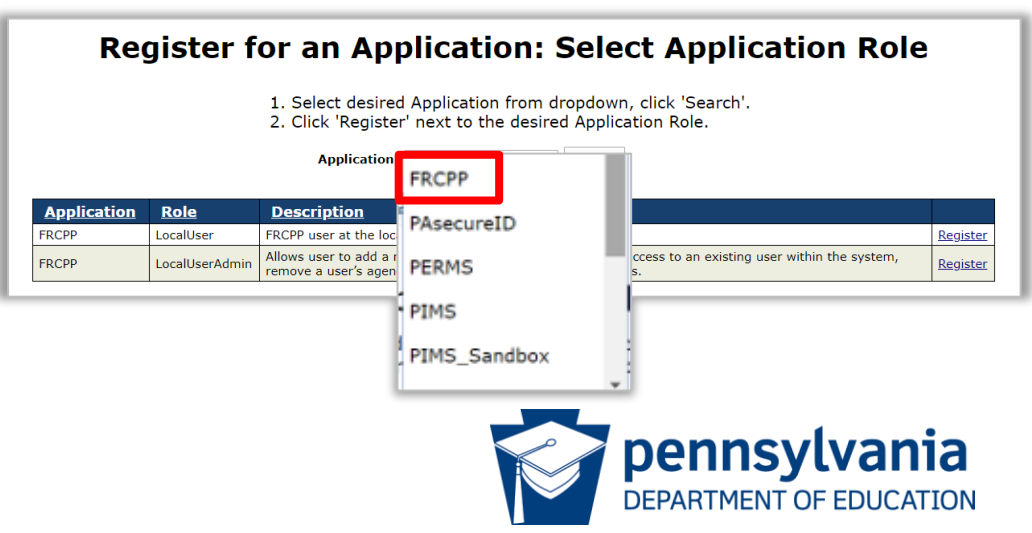

# **Gaining Access to Plan**

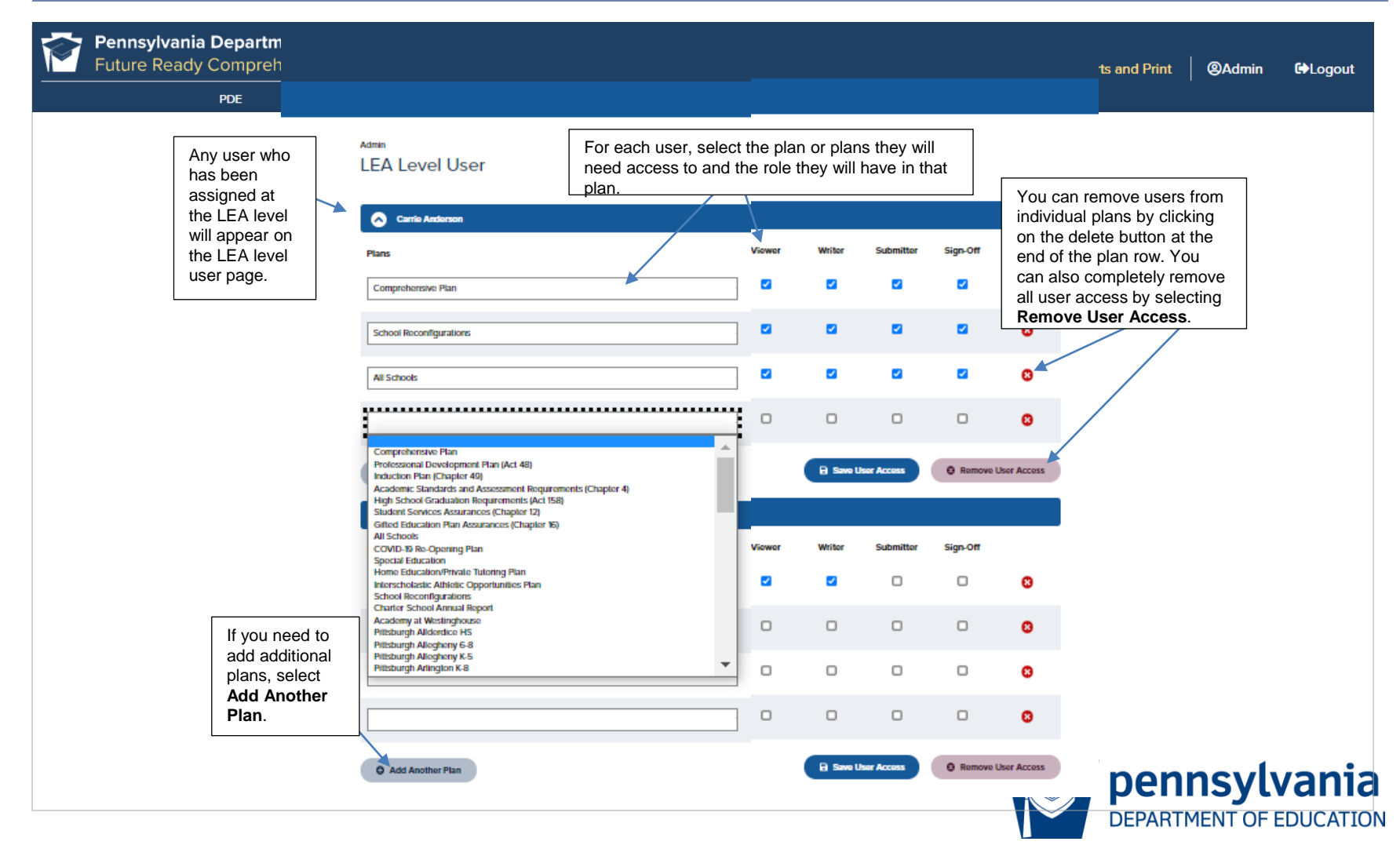

# **Report Location**

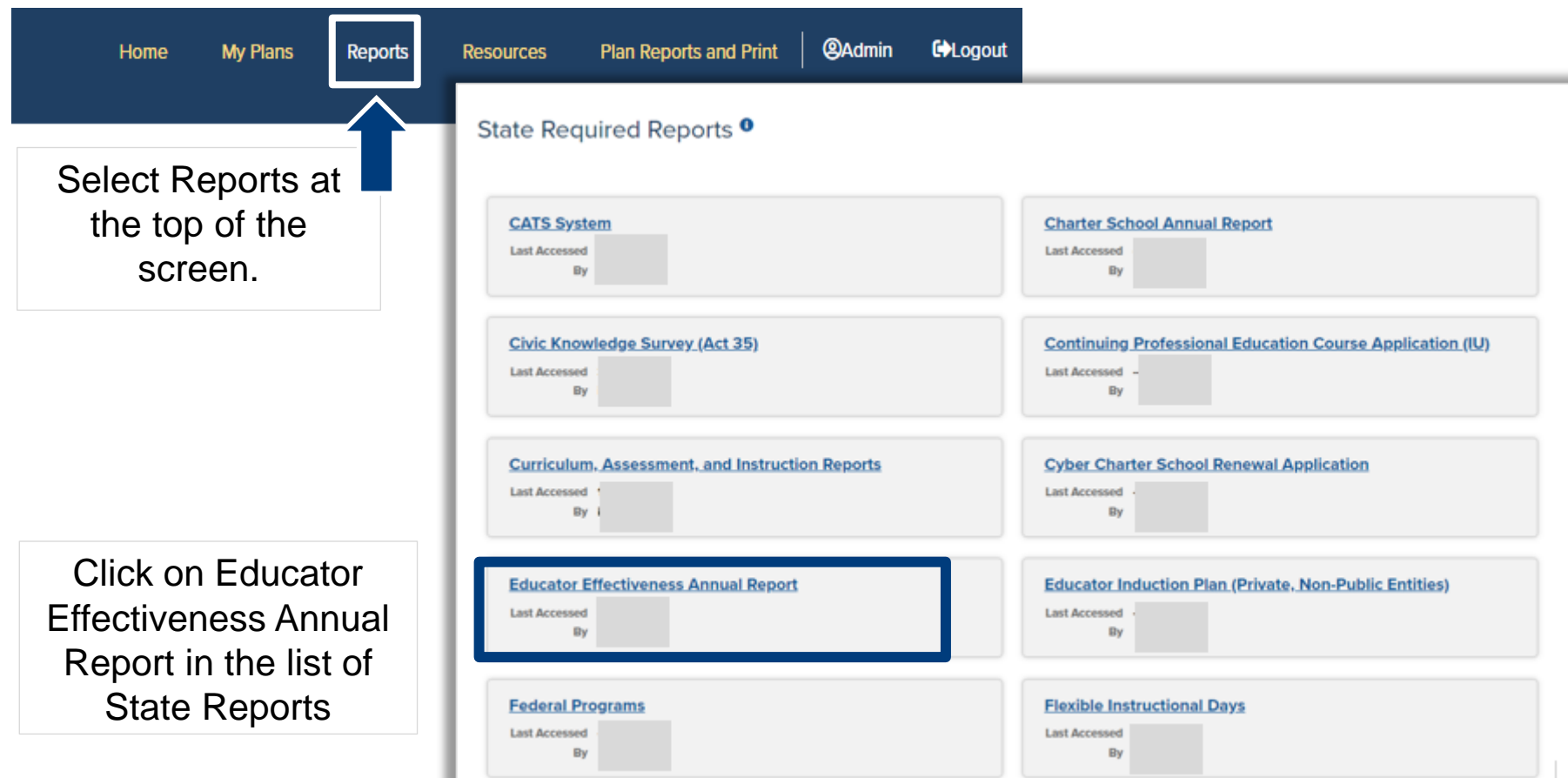

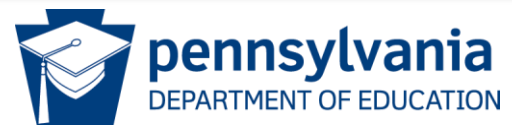

# **EEAR Components**

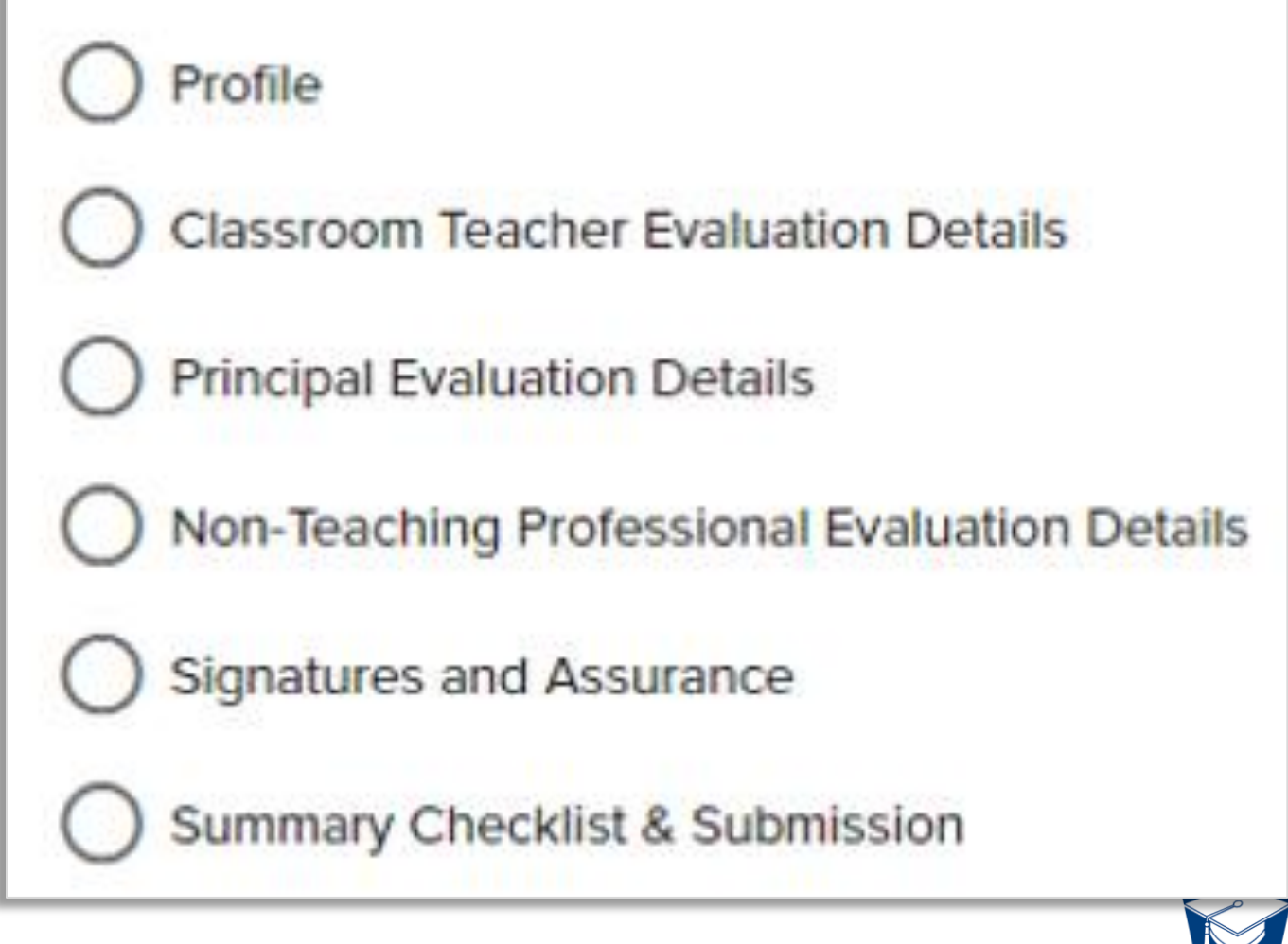

# **Profile Page**

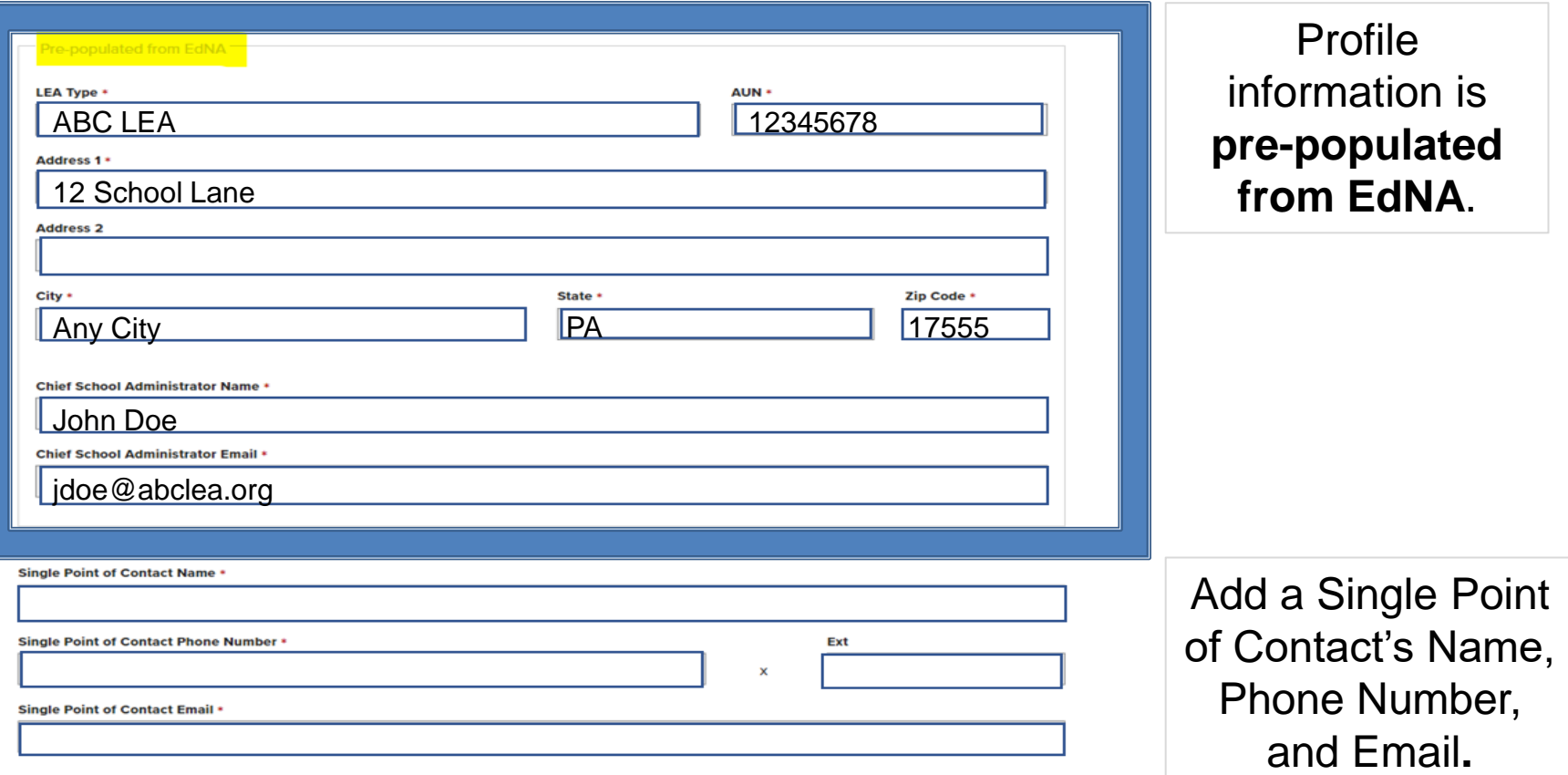

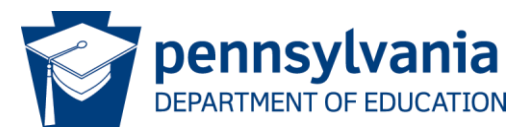

### **EDNA Profile Information**

#### **Correcting an Error in EdNA**

If the FRCPP contains an error in data pulled from EdNA, please follow the below steps to request an update.

- 1. Document the incorrect information including the field name and incorrect data.
- 2. Contact the EdNA Updater in your district and request they correct the data in EdNA through the MyPDESuite.
	- a. Changes to fields such as phone number and email addresses do not require documentation or PDE intervention for approval. Your EdNA Updater can make the changes, and they should appear in EdNA within 48 hours.
	- b. Changes which require additional documentation or PDE approval will take additional approval time. The EdNA Updater will see the required documentation they must send to PDE when they submit the changes. Documentation should be scanned and emailed to ra-edna-admin@pa.gov [Z].
- 3. Once the changes appear in EdNA, select the Refresh Profile button

You may review the EdNA User Manual located at https://www.education.pa.gov/DataAndReporting/PIMS/EdNA/Pages/default.aspx [Z] for additional quidance and assistance.

Fields with asterisks (\*) are required.

Refresh Profile Data

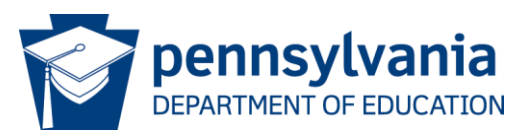

# **Evaluation - Key**

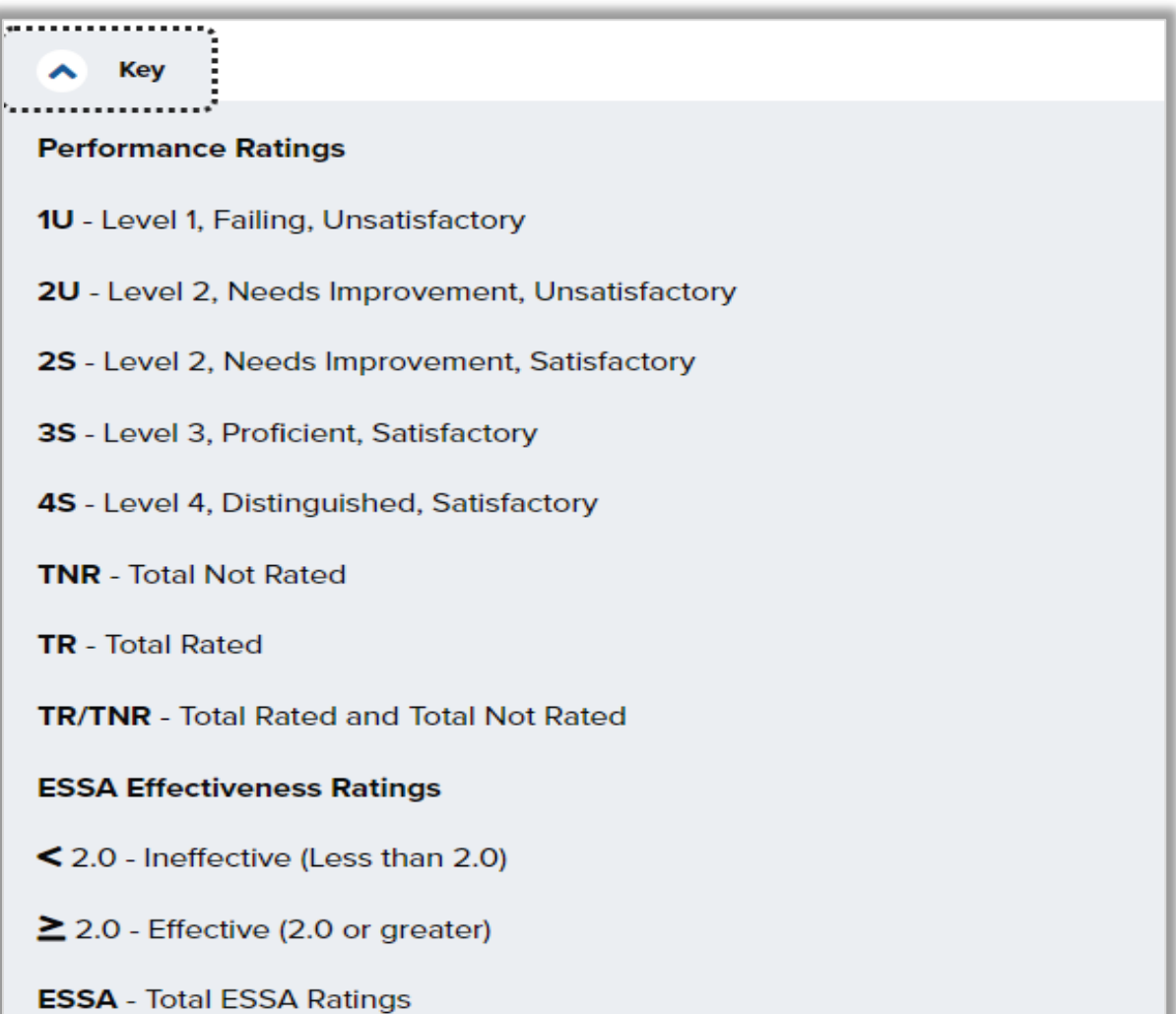

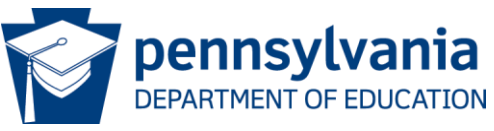

### **Evaluation - Classroom Teacher**

- Classroom Teacher consists of Professional Employees and Temporary Professional Employees, who **provide direct instruction**.
- All entries must be in whole numbers. Fractional reporting is not allowed on this page. If a Classroom Teacher is assigned to more than one school, choose the school you consider to be the primary assignment and only count that Teacher once.

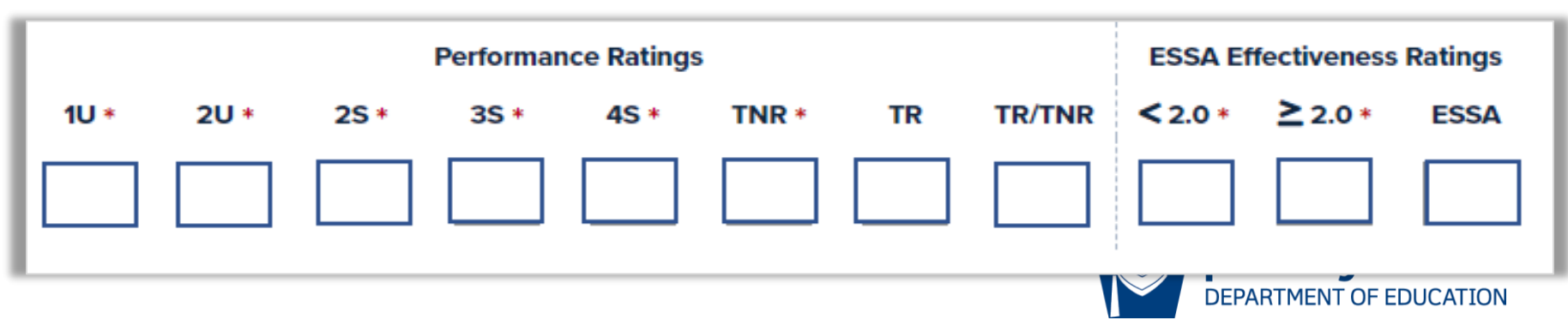

### **Federal ESSA Requirements**

To meet federal ESSA requirements, LEAs must submit aggregate numbers of classroom teachers found to be Effective or Ineffective.

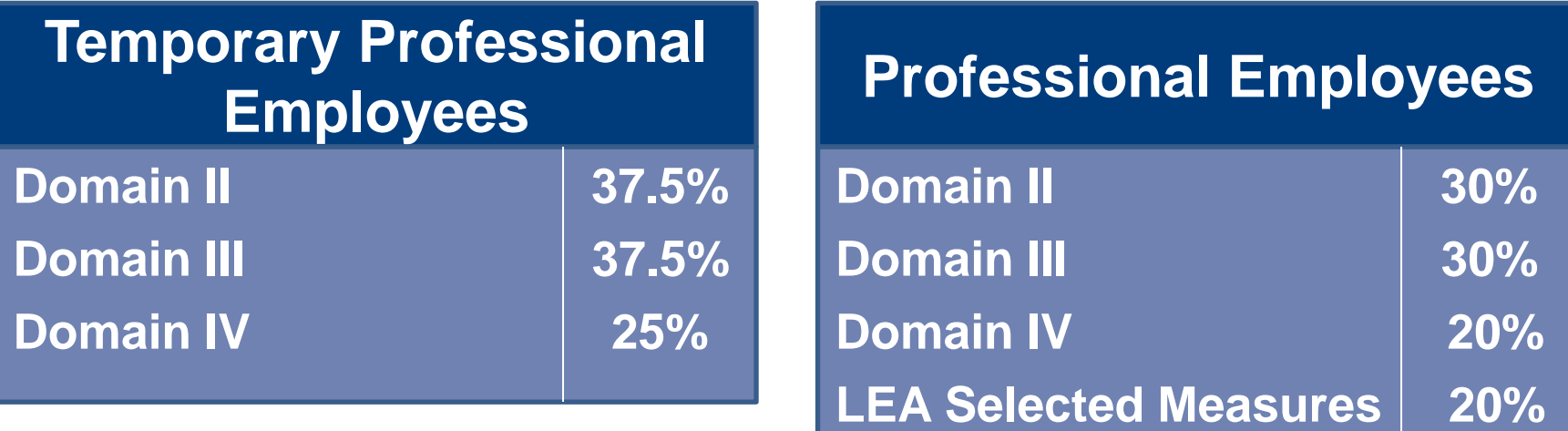

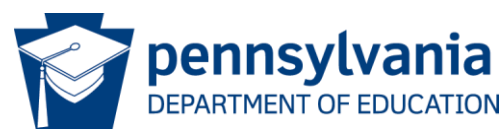

# **Federal ESSA Required Fields**

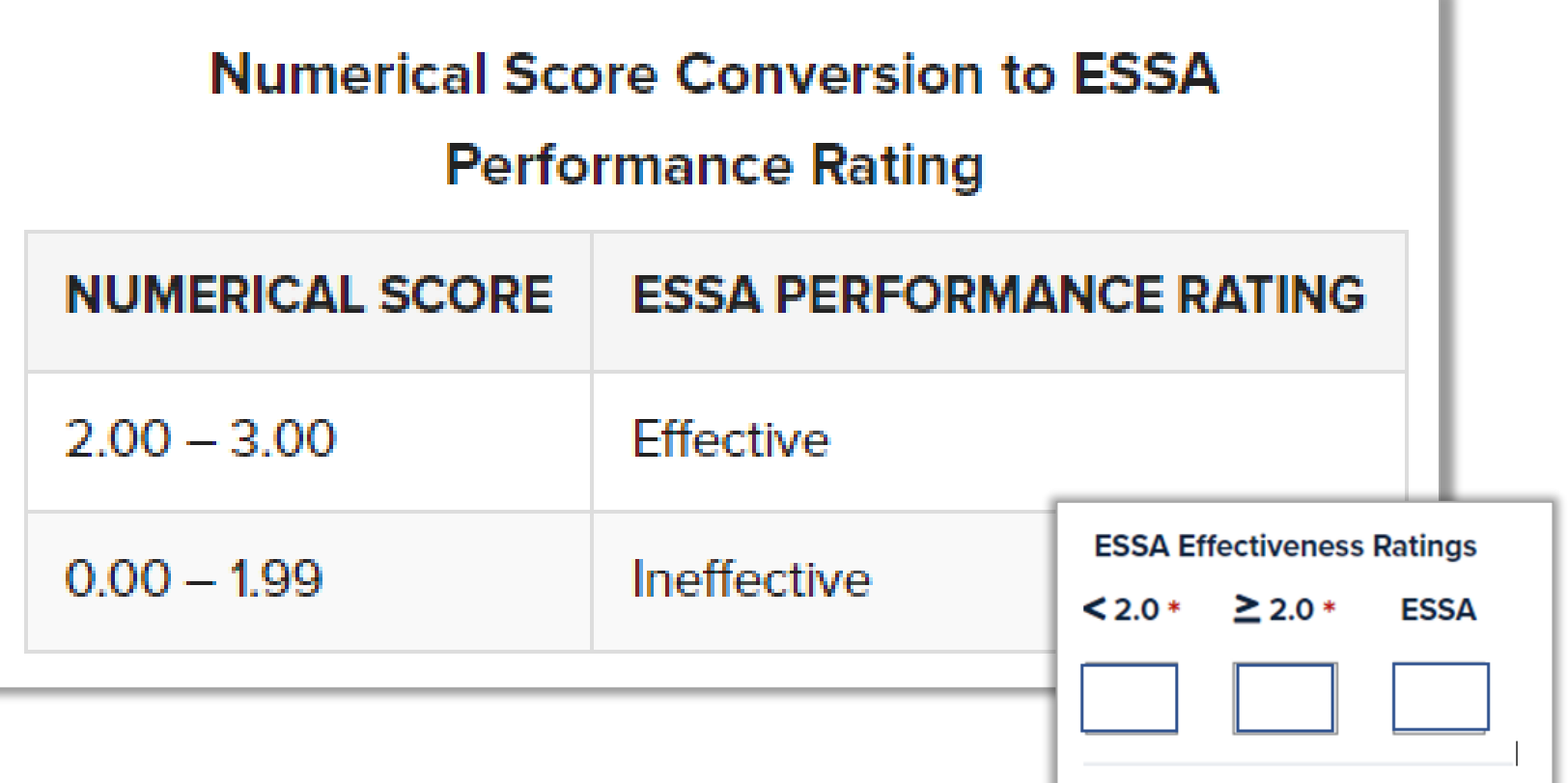

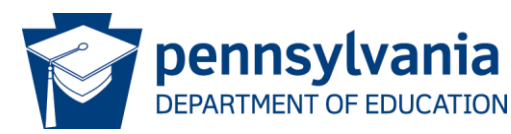

### **Evaluation – Adding a Row**

• If there are Principals or Non-Teaching Professionals, who are not linked to a building, please add the LEA as a school with branch 0000 under "Add School Not Listed". For the pages where there this is not applicable, 0s may remain in the columns.

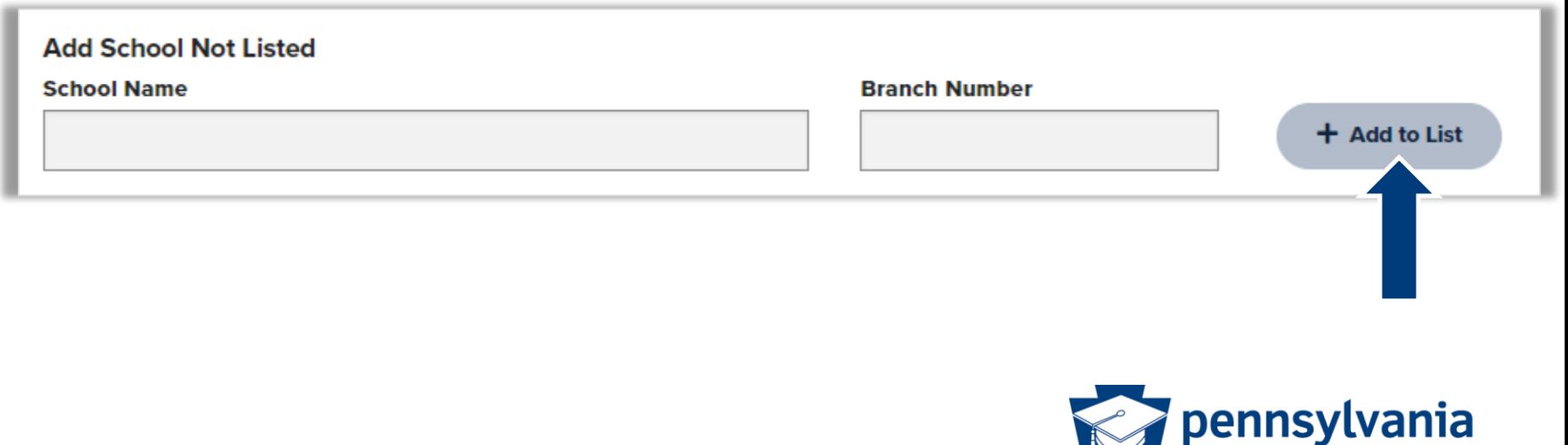

**DEPARTMENT OF EDUCATION** 

### **Evaluation - Principal**

Principal Evaluation Details include the ratings for Principals, Assistant/Vice Principals, Directors of Career and Technical Education Schools, and (new with Act 13) Supervisor of Special Education.

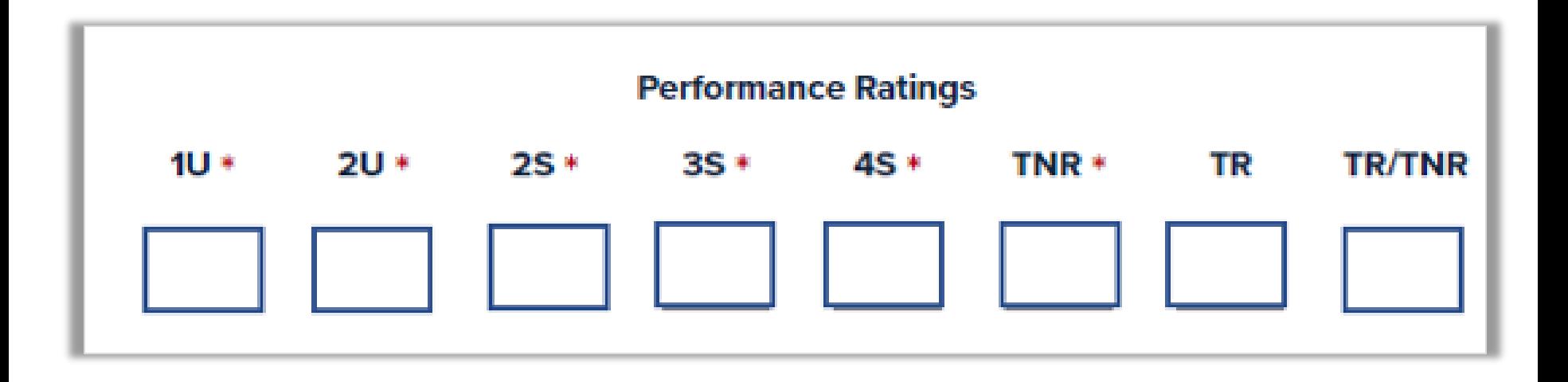

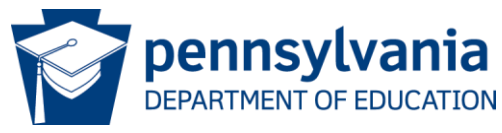

### **Principal Details Page**

- Professionals within the Principal Evaluation category that are shared among buildings should be entered using a decimal up to **two decimal places**.
- Special Ed Supervisors must be included on this page.

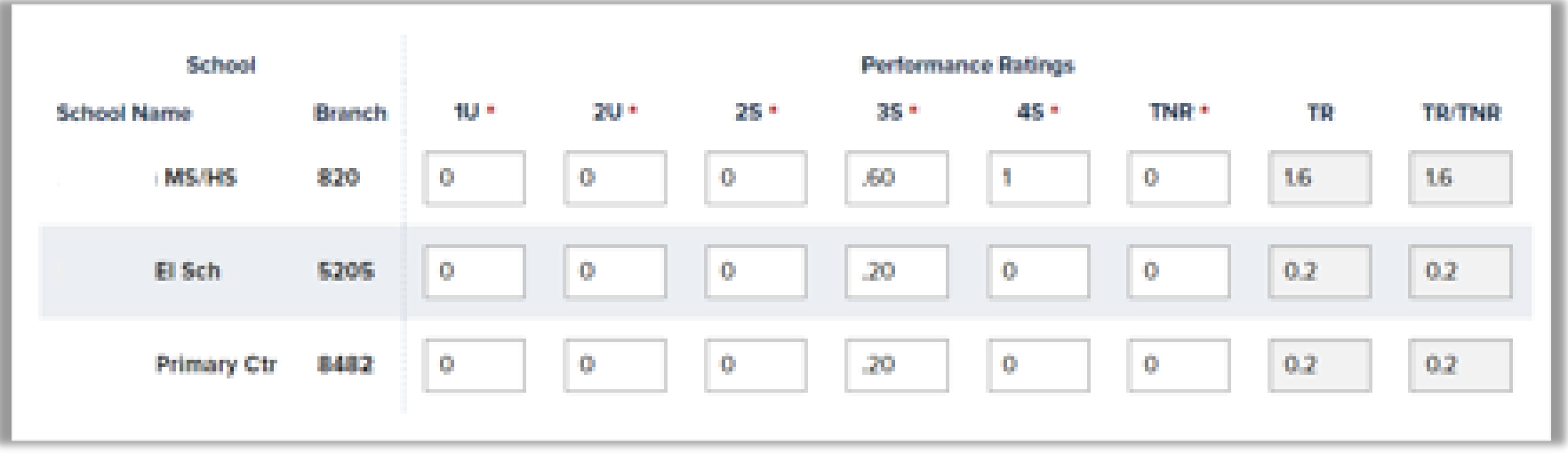

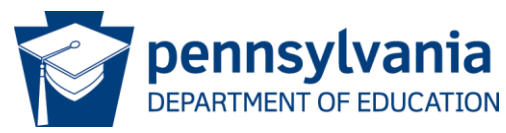

### **Evaluation - Non-Teaching Professional**

Non-Teaching Professional Evaluation Details include the ratings for professional employees who do not provide direction instruction (i.e., counselors, nurses, school psychologists, etc.).

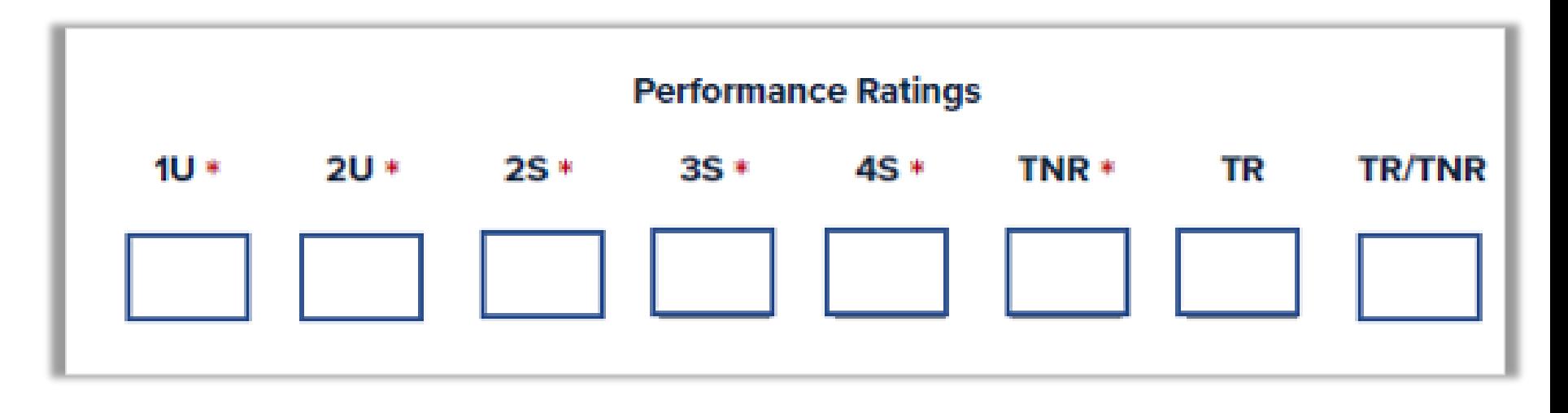

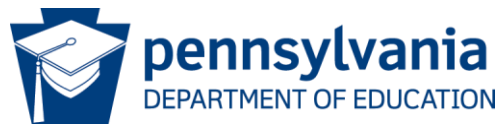

### **Non-Teaching Professional Details Page**

Professionals within the Non-Teaching Professionals category that are shared among buildings should be entered using a decimal up to **two decimal places**.

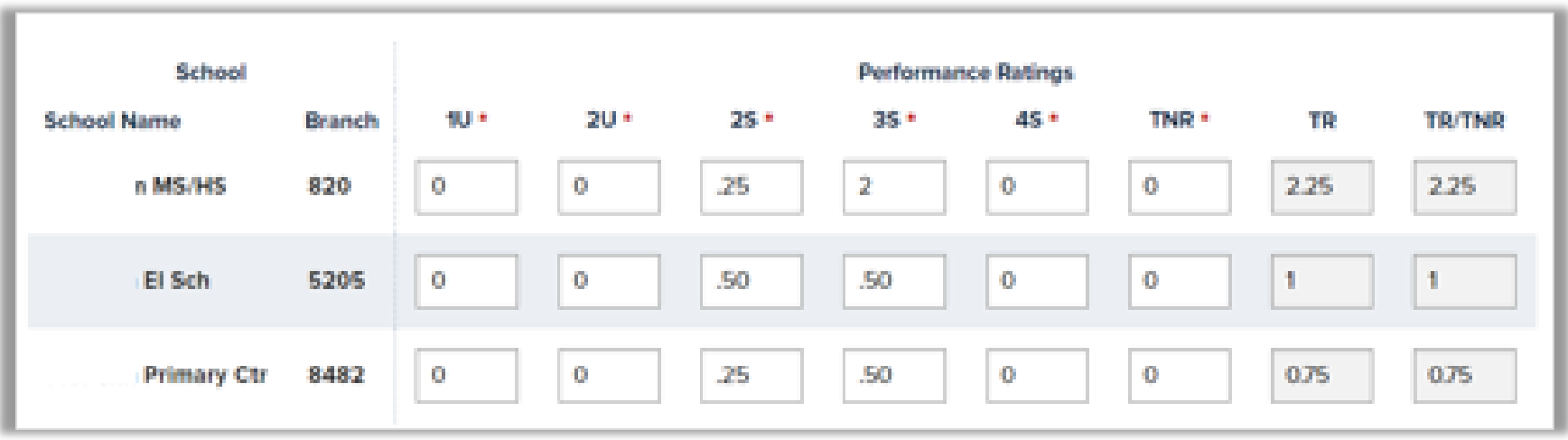

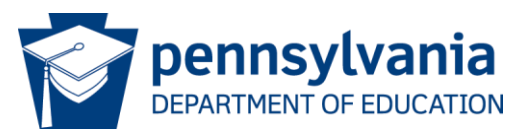

### **All Evaluation Pages**

### Aggregate Totals will pre-populate from the information entered for all schools.

![](_page_21_Picture_21.jpeg)

![](_page_21_Picture_3.jpeg)

### **PEERS- Populate Summary Reporting**

- When an evaluator marks an evaluation as "Ready for Conference" an administrative user can release it.
- When it is released, it is classified as final. No user can edit or change its status.
- 1. Go to the Evaluation List in PEERS.
- 2. Optionally, set the Status filter to Ready for Conference so that you only see evaluations that are ready for release.
- 3. Click Release Evaluations at the top of the page to release all the evaluations in the current view. Alternatively, click Release in the same row as an individual evaluation to release just that one evaluation.

![](_page_22_Picture_6.jpeg)

# **PEERS-Export Evaluation Summary**

- Users can only export from the Evaluation Summary page.
- Only released evaluations are included in the Evaluation Summary.

To export data:

- Navigate to the Evaluation Summary by going through the Reports menu.
- Click Download to XLSX to download an Excel file that contains the same data that is displayed in the Evaluation Summary.

![](_page_23_Picture_6.jpeg)

# **PEERS Performance Summary Report**

#### 2023 - 2024

#### **Performance Ratings**

![](_page_24_Picture_35.jpeg)

#### **Final Ratings**

![](_page_24_Picture_36.jpeg)

#### **ESSA Ratings**

![](_page_24_Picture_37.jpeg)

![](_page_24_Figure_8.jpeg)

**DEPARTMENT OF EDUCATION** 

# **PAETEP Populate Summary Reporting**

PAETEP provides clients with the summative data needed to complete the Educator Effectiveness Annual Report (EEAR).

To access the data within PAETEP, School District Admin users should follow the steps below:

- 1. Log into PAETEP.
- 2. Go to the Administration tab Reporting.
- 3. Click on the Educator Effectiveness Annual Report tab.
- 4. Click on the Buildings tab.

![](_page_25_Picture_7.jpeg)

# **PAETEP Important Information**

Important Notes

- The EEAR report within PAETEP only reflects data for 13 forms that have been completed/finalized. Please ensure that all 13 forms have been finalized.
- The EEAR report within PAETEP can be filtered by school year and type of 13 form (i.e., 13-1, 13-2, 13-3). Data can also be exported, if desired.
- For more detailed information regarding the EEAR report within PAETEP, see the link below:

PAETEP – [Educator Effectiveness Annual Report \(EEAR\)](https://gcc02.safelinks.protection.outlook.com/?url=https%3A%2F%2Fpaetep.freshdesk.com%2Fsupport%2Fsolutions%2Farticles%2F13000001219-educator-effectiveness-annual-report-eear-&data=05%7C01%7Camlerew%40pa.gov%7C3bf403f63a3046c6b59308dbe9eede09%7C418e284101284dd59b6c47fc5a9a1bde%7C0%7C0%7C638360984913228688%7CUnknown%7CTWFpbGZsb3d8eyJWIjoiMC4wLjAwMDAiLCJQIjoiV2luMzIiLCJBTiI6Ik1haWwiLCJXVCI6Mn0%3D%7C3000%7C%7C%7C&sdata=Vo%2Bc3hy%2FNEUUXOdBfeTeJSs8f0w%2Fenf2Uz%2BQ1almXRw%3D&reserved=0)

![](_page_26_Picture_6.jpeg)

# **PAETEP EEAR Summary**

![](_page_27_Picture_12.jpeg)

### **Signatures and Assurance**

### The Chief School Administrator, listed in EdNA, is the **ONLY** individual who can sign and submit the Educator Effectiveness Annual Report.

#### **Certification Statement**

By the submission of this electronic survey to the Pennsylvania Department of Education, I, as the Chief School Administrator of the Shanksville-Stonycreek SD, certify that the information in the Survey on Systems used to Evaluate the Performance of Teachers and Principals for the School Year accurately describes the systems and processes our LEA or Charter School uses to evaluate the performance of Teachers, Principals, and Non-Teaching Professionals and that the numbers of full-time and part-time Classroom Teachers, Principals, and Non-Teaching Professionals who received a performance rating are accurate to the best of my knowledge and belief.

![](_page_28_Picture_41.jpeg)

![](_page_28_Picture_5.jpeg)

### **Summary Checklist and Submission**

![](_page_29_Picture_1.jpeg)

**Educator Effectiveness Profile** 

![](_page_29_Picture_3.jpeg)

**Educator Effectiveness Classroom Teacher Evaluation Details** 

![](_page_29_Picture_5.jpeg)

**Educator Effectiveness Principal Evaluation Details** 

![](_page_29_Picture_7.jpeg)

**Educator Effectiveness Non-Teaching Professional Evaluation Details** 

![](_page_29_Picture_9.jpeg)

**Educator Effectiveness Signatures and Assurance** 

**Feedback** 

. The Signature and Assurance are accontact

**Submit** 

All components will be green when the report is ready to submit.

The Chief School Administrator must click the blue SUBMIT button at the bottom right corner.

> The report is now submitted!

![](_page_29_Picture_17.jpeg)

Once the EEAR is submitted, it is sent to a reviewer at PDE. If the reviewer notes an error, they will return it to the LEA for a revision with a note as to what needs to be revised.

![](_page_30_Picture_27.jpeg)

![](_page_30_Picture_3.jpeg)

# **In Revision**

![](_page_31_Picture_1.jpeg)

- **Classroom Teacher Evaluation Details**
- $\mathbf D$  Principal Evaluation Details
- Non-Teaching Professional Evaluation Details

![](_page_31_Picture_5.jpeg)

∑∕ Signatures and Assurance

![](_page_31_Picture_7.jpeg)

**Summary Checklist & Submission** 

Update Page Information

**Complete Page** 

Should your report need a revision, the area needing attention will have a red exclamation mark

![](_page_31_Picture_12.jpeg)

### **Common Errors**

### The number in the Total Rated (TR) column MUST match the ESSA Total.

![](_page_32_Figure_2.jpeg)

### You may ONLY type in the boxes with a red asterisks.

![](_page_32_Picture_4.jpeg)

### **Common Errors**

- In the Principal Ratings & Non-Teaching Professionals segments, all professional staff ratings must be included.
- If professional staff are shared between schools, enter a number up to TWO DECIMAL PLACES for Principals and Non-Teaching Professionals.
- Special Ed Supervisors must be included in the Principal Ratings.

![](_page_33_Picture_46.jpeg)

![](_page_33_Picture_5.jpeg)

# **Resubmission**

- Once you have fixed the error, the **RED EXCLAMATION MARK WILL REMAIN. Dult alerts PDE to review the** page that was initially marked incorrect.
- The Chief School Administrator will need to **RE-SIGN** the report on the Signatures and Assurances page.
- Finally, the Chief School Administrator will need to submit the report by clicking the blue Submit button found on the Summary Checklist and Submission page.
- PDE will then review the report.

![](_page_34_Picture_5.jpeg)

# **Checking EEAR Status**

### **Educator Effectiveness Annual Report**

![](_page_35_Picture_63.jpeg)

### **Educator Effectiveness Annual Report**

Last Accessed 2/27/2023 12:38:19 PM Submitted --/--/----

Due Date 2/28/2023

**Status** In Progress

### **Educator Effectiveness Annual Report**

Last Accessed 11/15/2023 4:08:11 PM Submitted --/--/----

Due Date 2/28/2023 **Status** Ready for Submittal

### **Educator Effectiveness Annual Report**

Last Accessed 12/6/2023 9:36:52 AM

Submitted 12/05/2023

Due Date 12/22/2023 **Submitted**

pennsylvania DEPARTMENT OF EDUCATION

1/9/2024 36

### **Checking EEAR Status continued**

### **Educator Effectiveness Annual Report**

Last Accessed 12/6/2023 9:36:52 AM Due Date 12/22/2023 Submitted 12/05/2023 **Status** PDE Review

### **Educator Effectiveness Annual Report**

Last Accessed 12/4/2023 9:55:18 AM

Submitted 12/01/2023

**Submitted 02/08/2023** 

Due Date 12/22/2023

**Status** In Revision

### **Educator Effectiveness Annual Report**

Last Accessed 3/1/2023 11:39:19 AM

Due Date 3/10/2023

**Status** PDE Accepted

![](_page_36_Picture_11.jpeg)

![](_page_37_Picture_0.jpeg)

For more information on Act 13, please visit:

[https://www.pdesas.org/EducatorFrameworks/EducatorEffective](https://www.pdesas.org/EducatorFrameworks/EducatorEffectiveness/) [ness/](https://www.pdesas.org/EducatorFrameworks/EducatorEffectiveness/)

Act 13 and Educator Effectiveness Annual Report Questions

• [RA-PDE-Evaluation@pa.gov](mailto:RA-PDE-Evaluation@pa.gov)

PEERS Questions

- [Contact Us](https://pvaas.sas.com/contact.html?as=a&aj=a)
- pdepvaas@iu13.org

![](_page_37_Picture_8.jpeg)